$$
\bigcirc{\sf PL}
$$

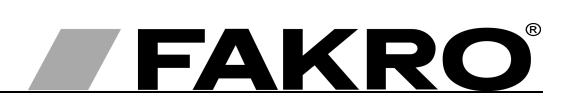

# **Instrukcja montażu i użytkowania modułu pogodowego ZWMP**

## **Spis treści**

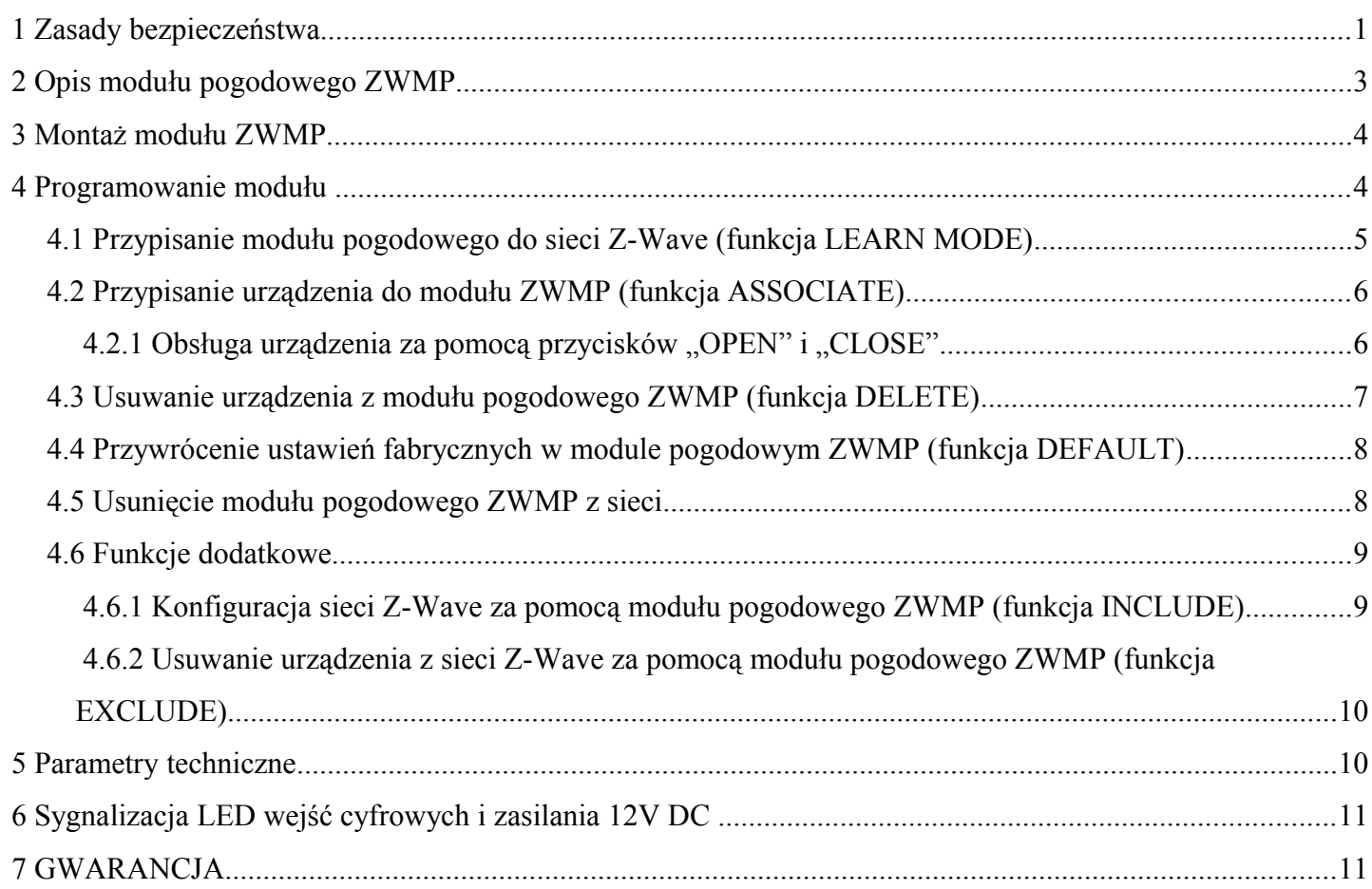

# **1 Zasady bezpieczeństwa**

**Proszę dokładnie przeczytać poniższą instrukcję przed przystąpieniem do montażu urządzenia aby zapobiec porażeniu prądem, skaleczeniu itp.**

## **UWAGA!!!**

#### **Moduł pogodowy ZWMP jest zasilany napięciem przemiennym 230VAC. Niebezpieczeństwo porażenia prądem.**

Podczas montażu modułu ZWMP należy zwrócić szczególną uwagę na następujące zalecenia:

- Instalacja powinna odbywać się zgodnie z instrukcją producenta przez wykwalifikowaną osobę.
- Podłączanie modułu powinno odbywać się zawsze przy odłączonym napięciu zasilania.
- Po rozpakowaniu sprawdź, czy elementy modułu nie noszą śladów uszkodzenia mechanicznego.
- Przed podłączeniem modułu upewnij się, że napięcie zasilające jest zgodne z napięciem modułu wyszczególnionym na tabliczce znamionowej.
- Plastikowe pojemniki użyte do pakowania powinny być poza zasięgiem dzieci, jako że mogą być potencjalnym źródłem zagrożenia.
- Moduł ZWMP powinien być używany zgodnie z przeznaczeniem, do którego został zaprojektowany. Firma FAKRO nie odpowiada za konsekwencje wynikające z nieodpowiedniego użytkowania modułu.
- Jakiekolwiek czynności związane z czyszczeniem, regulacją i demontażem modułu powinny być poprzedzane odłączeniem jej od sieci zasilającej.
- Nie należy używać do mycia modułu substancji rozpuszczalnikowych, otwartego strumienia wody (nie zanurzać w wodzie).
- Naprawy modułu powinny być wykonywane przez serwis autoryzowany przez producenta.
- Przewody elektryczne doprowadzające prąd do źródła zasilania muszą posiadać odpowiedni przekrój (2x1mm<sup>2</sup>). Dopuszczalna długość przewodu dla w/w przekroju to 30 mb.
- Dopuszczalna długość przewodów podłączonych do wejść cyfrowych to 5 mb.
- Moduł pogodowy ZWMP przeznaczony jest do montażu wewnątrz pomieszczeń.

# **2 Opis modułu pogodowego ZWMP**

Moduł pogodowy ZWMP (pełniący funkcję kontrolera podobnie jak pilot ZWP15 czy klawiatura ZWK15) umożliwia zdalne sterowanie akcesoriami elektrycznymi kompatybilnymi z systemem Z-Wave np. siłowniki ZWS12, ZWS230 do operowania oknami dachowymi FAKRO. Moduł posiada trzy wejścia cyfrowe (nr 7, 8 i 9 na *Rysunku 1*) do których można podłączyć sygnały z różnych urządzeń zewnętrznych np. czujnika deszczu, wiatru, termostatu, przełącznika czasowego, systemu EIB itp. Moduł może obsługiwać do 231 urządzeń jednocześnie lub w grupach. Pojedynczy klawisz "SEL" (nr 4 – *Rysunek 1*) pozwala na wybór jednego spośród trzech kanałów (nr 2 – *Rysunek 1,* kanał nr 1 jest nieaktywny) do których urządzenia sterowane takie jak siłowniki ZWS12, ZWS230 mogą zostać przypisane. Kanały powiązane są z wejściami cyfrowymi (nr 7, 8 i 9 – *Rysunek 1*) przez które urządzenia są sterowane. Urządzenia przypisane do:

- kanału nr 2 sterowane są z wejścia cyfrowego nr 2,
- kanału nr 3 sterowane są z wejścia cyfrowego nr 3 itd.

Urządzenia przypisane do jednego z kanałów, mogą się albo otwierać "OPEN" albo zamykać "CLOSE" po podaniu sygnału na przyporządkowane dla niego wejście cyfrowe.

Moduł pogodowy ZWMP wyposażony jest w radiowy system dwukierunkowej komunikacji "Z - Wave". Do komunikacji system Z-Wave używa częstotliwość fal radiowych 868,43 MHz. Na *Rysunku 1* przedstawiono ogólny widok modułu pogodowego ZWMP z opisem dostępnym przycisków i sygnalizacji.

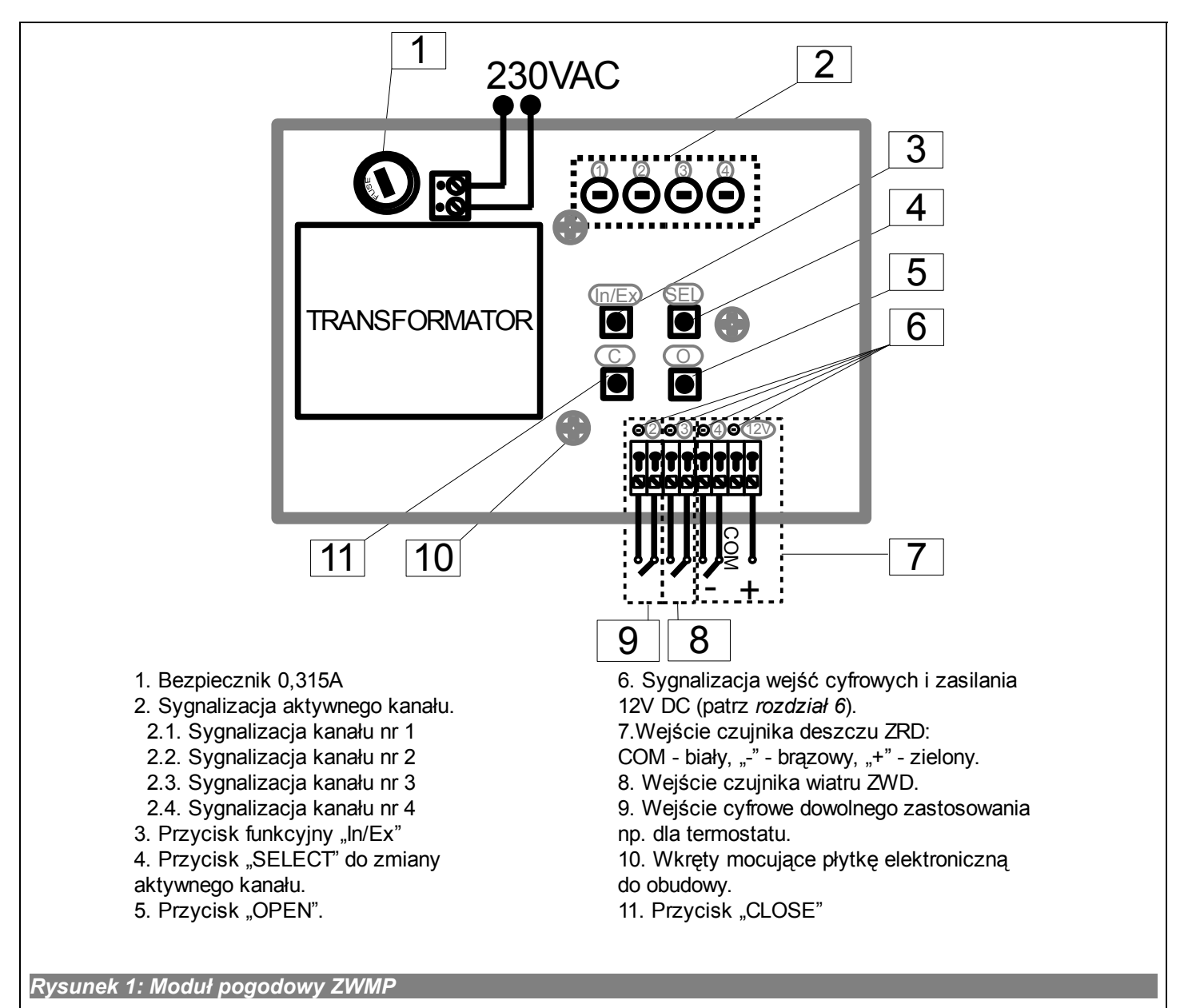

# **3 Montaż modułu ZWMP**

Moduł ZWMP powinien zostać przymocowany do ściany bądź innego trwałego elementu budynku za pomocą dwóch wkrętów wkręcanych do kołków walcowych umieszczonych w wywierconych otworach w ścianie. W celu montażu modułu ZWMP należy:

- 1. Zdjąć górną część obudowy.
- 2. Wykręcić wkręty mocujące płytkę elektroniczną do obudowy (patrz *Rysunek 1)*.
- 3. Wyjąć płytkę elektroniczną z obudowy.
- 4. Przykręcić dolną część obudowy do ściany.
- 5. Przykręcić płytkę elektroniczną do dolnej części obudowy.
- 6. Dokonać niezbędnych podłączeń elektrycznych.
- 7. Przymocować górną część obudowy.

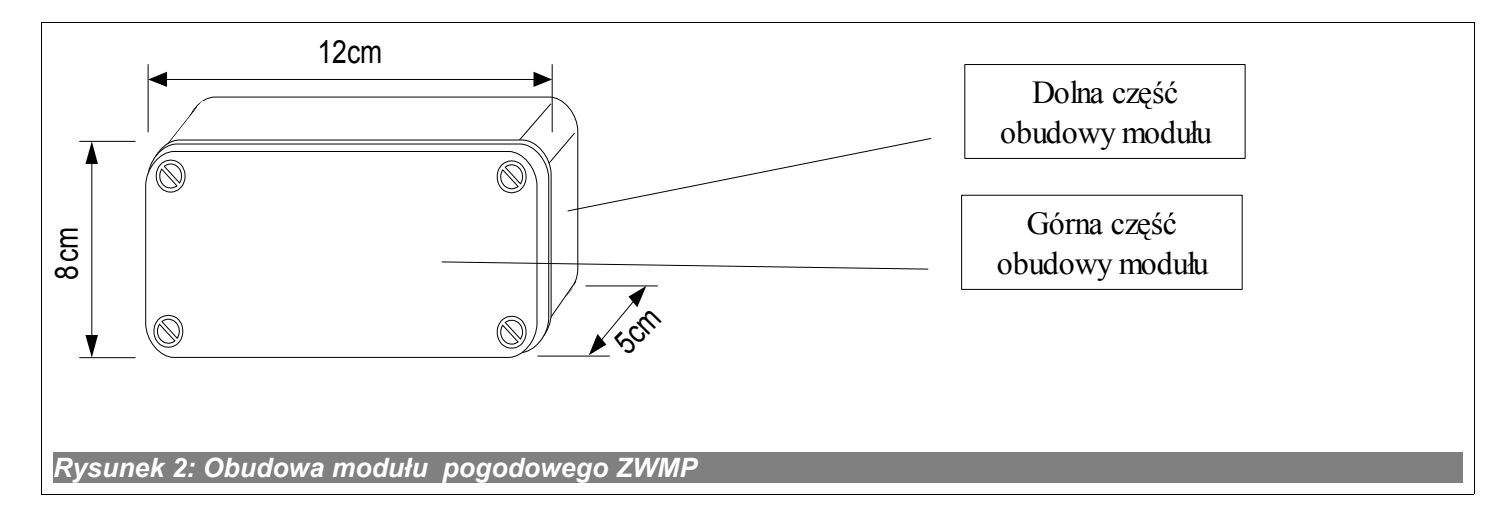

## **4 Programowanie modułu**

W celu operowania akcesoriami elektrycznymi FAKRO, wyposażonymi w system Z-WAVE, za pomocą modułu pogodowego ZWMP należy:

- 1. Dodać urządzenie które będzie sterowane za pomocą modułu do sieci "Z-Wave" patrz instrukcja pilota ZWP15 i klawiatur ZWK15, ZWK1, rozdział "Dodawanie urządzenia do sieci (funkcja INCLUDE)" lub innego kontrolera pracującego w systemie Z-Wave. Jeśli urządzenie już jest sterowane jednym z kontrolerów to przejść do punktu 2.
- 2. Dodać moduł pogodowy do sieci Z-Wave jako kontroler podrzędny "SECONDARY", rozdział 4.1 (funkcja LEARN MODE).

oraz

3. Przypisać urządzenie do wybranego kanału w module (nr 2, *Rysunek 1*) z określeniem działania jakie ma wykonywać urządzenie (rozdział 4.2, funkcja ASSOCIATE): "O" - otwórz, zwiń roletę, "C" zamknij, rozwiń roletę.

#### Uwaga!!!

Każde urządzenie fizycznie usuwane z sieci (np. uszkodzone ) należy usunąć z sieci (pkt. 4.6.2) aby zapewnić optymalną komunikację pomiędzy urządzeniami. Odłączenie urządzenia bez usunięcia go z pamięci kontrolerów będzie skutkować wydłużeniem czasu reakcji urządzeń na komendy oraz szybszym wyczerpaniem baterii kontrolerów. W przypadku konieczności usunięcia uszkodzonego urządzenia którego usunięcie z pamięci nie jest możliwe, wskazane jest dokonać ponownej konfiguracji całej sieci (wszystkich urządzeń). Przenosząc urządzenie w obrębie sieci (np. moduł dogniazdkowy) zalecane jest usunięcie go z sieci i ponowne dodanie po zainstalowaniu w nowym miejscu pracy.

### *4.1 Przypisanie modułu pogodowego do sieci Z-Wave (funkcja LEARN MODE)*

Przypisanie do sieci Z-Wave modułu (kontrolera) pogodowego powoduje oznaczenie go jako podrzędnego ("SECONDARY"). Przypisanie modułu do sieci polega na przesłaniu danych do niego z kontrolera podstawowego "PRIMARY". Procedura przypisania modułu do sieci jest przedstawiona na *Rysunku 3*. W celu jak najlepszej komunikacji w sieci oraz po każdorazowej jej modyfikacji (dodanie lub usunięcie urządzenia):

- przypisanie do sieci kolejnego kontrolera należy wykonać po przypisaniu wszystkich urządzeń do kontrolera pierwszego ("PRIMARY"),
- lub ponownie wykonać funkcję LEARN MODE na przypisanym już do sieci kontrolerze podrzędnym ("SECONDARY").

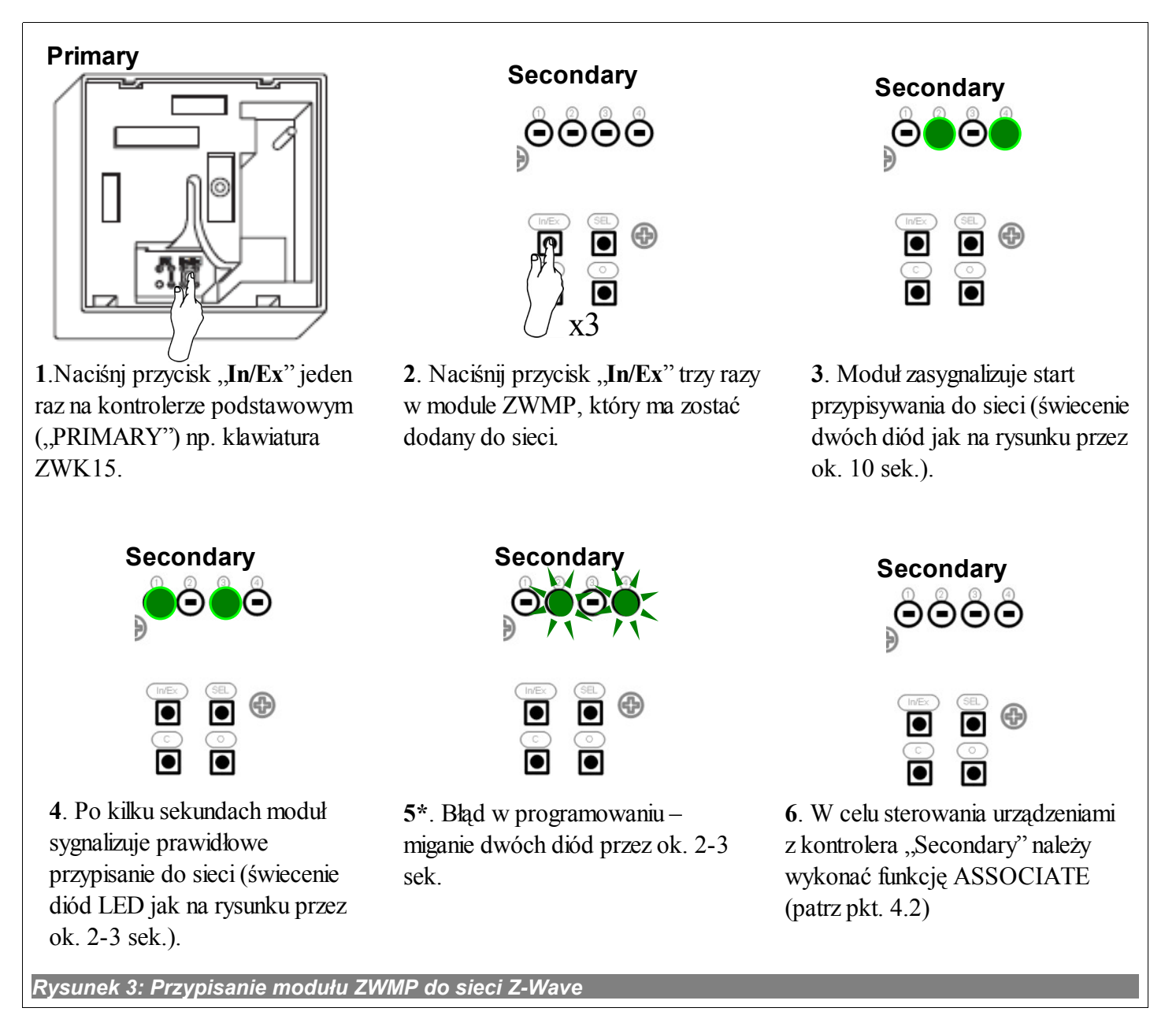

\*) Błąd programowania wynika z braku otrzymania odpowiedzi z urządzenia i może być to spowodowane:

- brakiem przejścia w tryb LEARN MODE w module pogodowym ZWMP przez potrójne naciśnięcia przycisku "In/Ex" od momentu sygnalizacji przez kontroler podstawowy "PRIMARY" gotowości do dodawania nowego urządzenia do sieci;
- dużą odległością pomiędzy kontrolerem a modułem ZWMP;
- moduł przypisany jest do innej sieci i należy najpierw wykonać funkcje DEFAULT.

## *4.2 Przypisanie urządzenia do modułu ZWMP (funkcja ASSOCIATE)*

Przypisanie *urządzenia* do modułu ZWMP, który został już dodany do sieci Z-Wave umożliwia operowanie tym *urządzeniem* za pomocą sygnału podanego na wejście cyfrowe w module. Procedura przypisywania urządzenia jest przedstawiona na *Rysunku 4*.

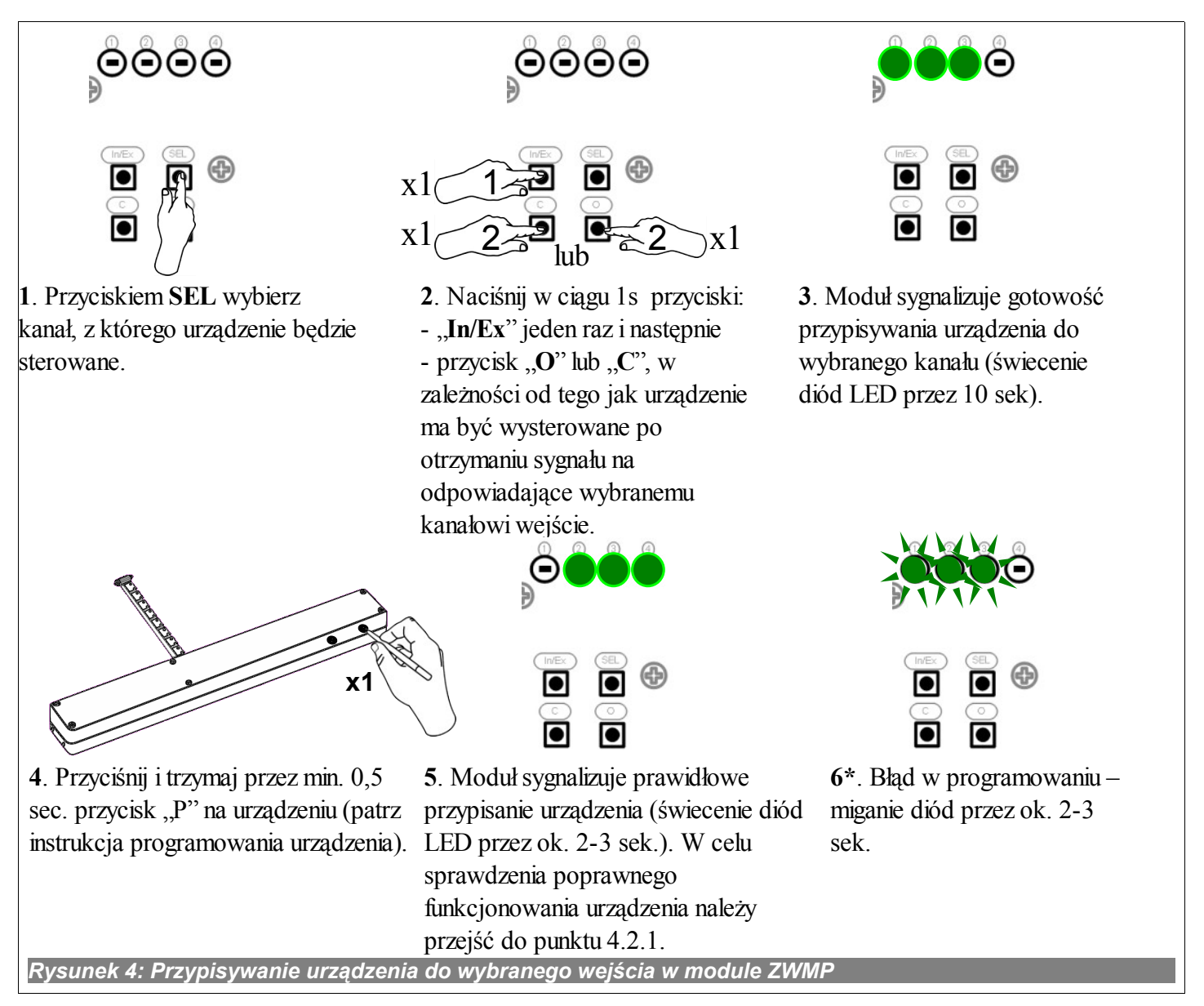

\*) Błąd programowania wynika z braku otrzymania odpowiedzi z urządzenia i może być to spowodowane:

- brakiem naciśnięcia przycisku programowania w ciągu 10 sekund od momentu sygnalizacji przez moduł gotowości do przypisania urządzenia do wybranego kanału;
- dużą odległością pomiędzy modułem a dołączanym urządzeniem;
- urządzenie należy już do innej sieci lub nie zostało przypisane do żadnej sieci. Należy wykonać funkcję EXCLUDE na urządzeniu oraz powtórnie wykonać funkcje INCLUDE i ASSOCIATE.

#### **4.2.1 Obsługa urządzenia za pomocą przycisków "OPEN" i "CLOSE"**

Po poprawnym przypisaniu urządzenia do wybranego kanału należy sprawdzić jego funkcjonowanie za pomocą przycisków "O" lub "C" (*nr 5, i 11, Rysunek 1*). Wciśnięcie przycisku "O" lub "C":

- długie (powyżej 1s) uruchamia urządzenia na czas wciśnięcia przycisku;
- krótkie (około 0,3s) uruchamia urządzenie do osiągnięcia pozycji krańcowej tzn. całkowite zwinięcie lub rozwinięcie łańcucha siłownika lub rolety. Aby zatrzymać pracę urządzenia należy wcisnąć przycisk na czas dłuższy niż 1 sekunda.

**UWAGA:** Z module ZWMP nie istnieje możliwość sterowania urządzeniem w "obie strony" (np. zwijanie i rozwijanie rolety) z tego samego wejścia cyfrowego (kanału).

## *4.3 Usuwanie urządzenia z modułu pogodowego ZWMP (funkcja DELETE)*

Funkcja ta kasuje z pamięci modułu urządzenie, które zostało przypisane do wybranego kanału. Nie powoduje ona usunięcia urządzenia z sieci "Z-Wave". Procedura usuwania urządzenia z danego kanału jest przedstawiona na *Rysunku 5*.

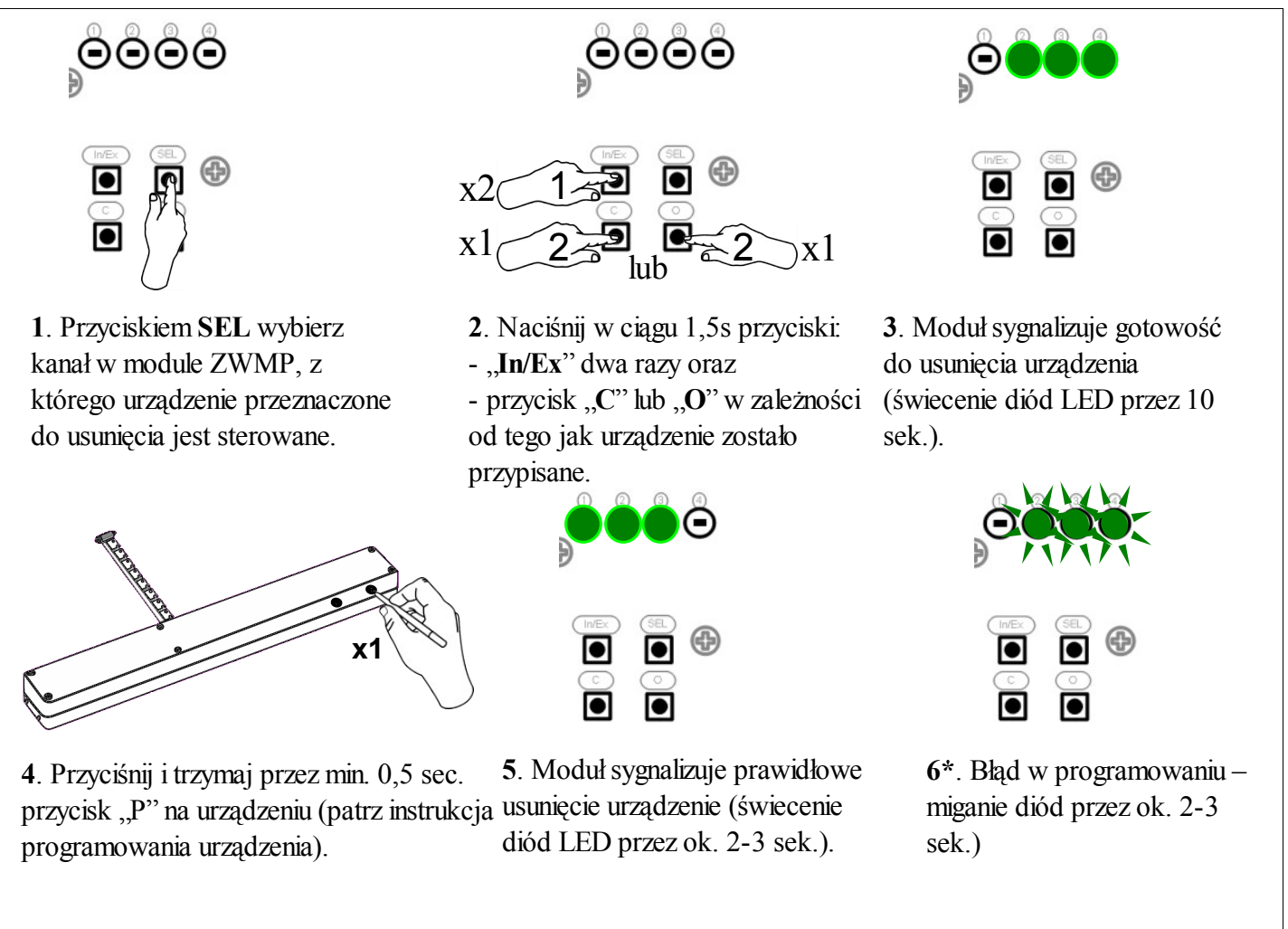

*Rysunek 5: Usuwanie urządzenia z wybranego kanału modułu ZWMP*

\*) Błąd programowania wynika z braku otrzymania odpowiedzi z urządzenia i może być to spowodowane:

- brakiem naciśnięcia przycisku programowania w ciągu 10 sekund od momentu sygnalizacji przez moduł gotowości do usunięcia urządzenia;
- dużą odległością pomiędzy modułem a usuwanym urządzeniem;
- urządzenie należy do sieci innej niż moduł.

## *4.4 Przywrócenie ustawień fabrycznych w module pogodowym ZWMP (funkcja DEFAULT)*

Przywrócenie ustawień fabrycznych w module powoduje wykasowanie z jego pamięci informacji o:

- sieci, do której moduł został dodany;
- przypisanych urządzeniach do modułu ZWMP.

Procedura przywracania ustawień fabrycznych jest opisana na *Rysunku 6*.

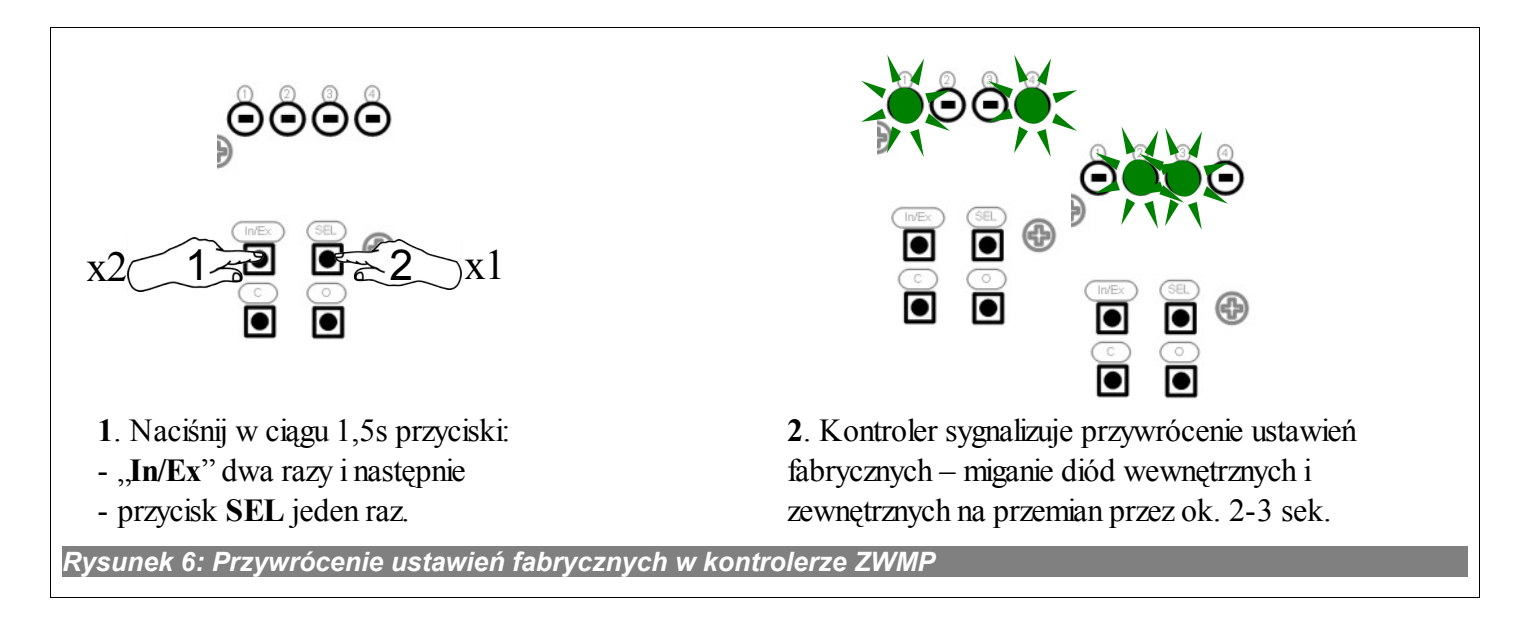

## *4.5 Usunięcie modułu pogodowego ZWMP z sieci*

Usunięcie modułu ZWMP z sieci polega na przywróceniu ustawień fabrycznych w tym module.

#### *4.6 Funkcje dodatkowe*

#### *4.6.1 Konfiguracja sieci Z-Wave za pomocą modułu pogodowego ZWMP (funkcja INCLUDE)*

Dodawanie urządzenia do sieci "Z-Wave" możliwe jest tylko za pomocą kontrolera podstawowego "PRIMARY" (np. klawiatury ZWK15, ZWK1, ZWP15, ZWPTV). Moduł ZWMP powinien być przypisany do sieci jako podrzędny "SECONDARY". Istnieje jednak możliwość zaprogramowania modułu do sieci jako podstawowego "PRIMARY". Procedura dodawania urządzenia do sieci z wykorzystaniem modułu ZWMP przedstawiona jest na *Rysunku [7.](#page-8-0)*

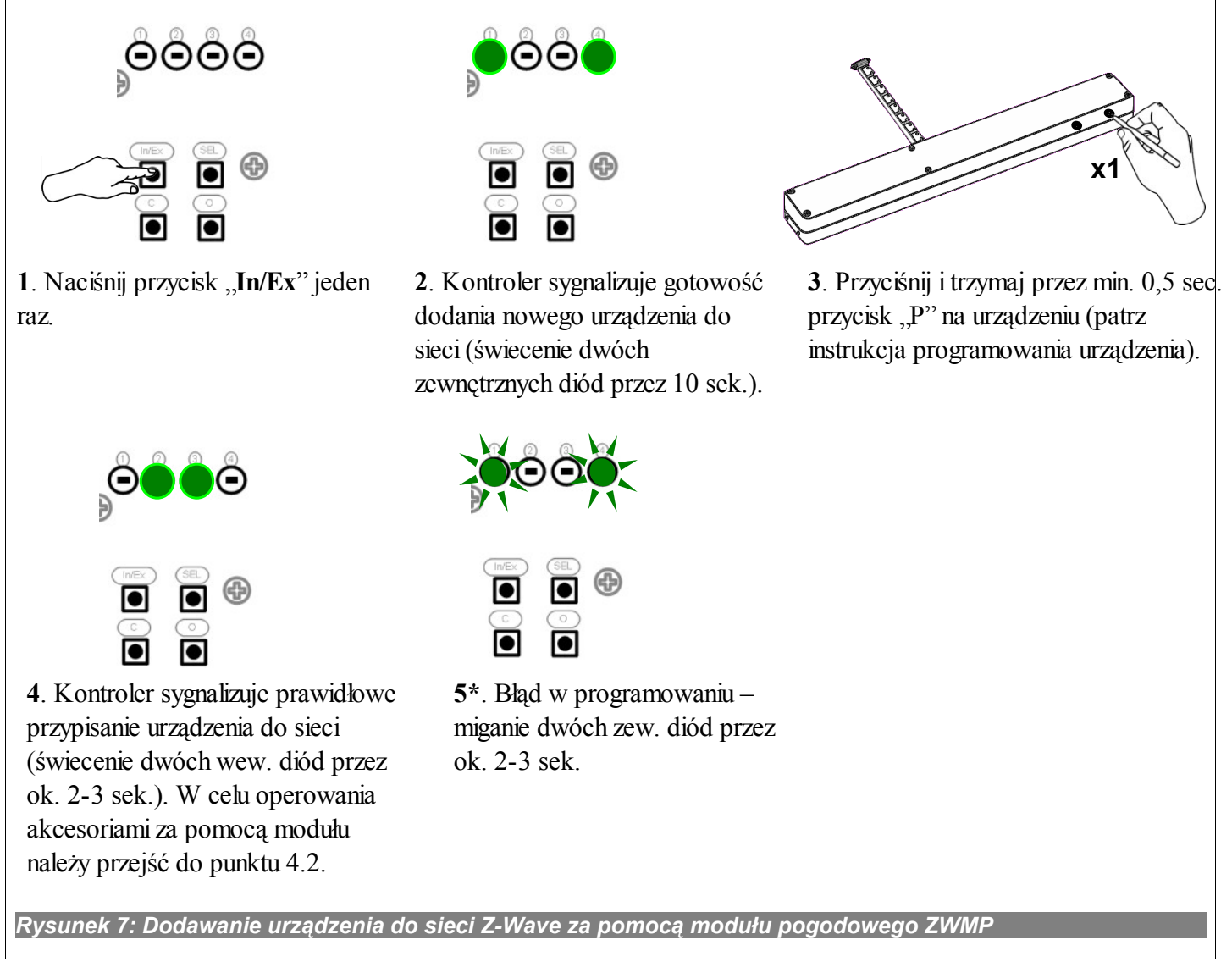

<span id="page-8-0"></span>\*) Błąd programowania wynika z faktu braku otrzymania odpowiedzi z urządzenia i może być to spowodowane:

- brakiem naciśnięcia przycisku programowania w ciągu 10 sekund od momentu sygnalizacji przez moduł gotowości do dodania urządzenia do sieci;
- dużą odległością pomiędzy modułem a dołączanym urządzeniem;
- moduł został wcześniej przypisany do sieci jako podrzędny "SECONDARY" należy wykonać funkcję DEFAULT).

#### *4.6.2 Usuwanie urządzenia z sieci Z-Wave za pomocą modułu pogodowego ZWMP (funkcja EXCLUDE)*

Usuwanie urządzenia z sieci "Z-Wave" możliwe jest tylko za pomocą kontrolera podstawowego "PRIMARY" (np. klawiatury ZWK15, ZWK1, ZWP15, ZWPTV). Jeżeli moduł ZWMP w sieci Z-Wave oznaczony jest jako "PRIMARY" (konfiguracja sieci przebiegła wg pkt. 4.6.1) wówczas tylko za jego pomocą można usuwać urządzenia. Procedura usuwania urządzenia z sieci z wykorzystaniem modułu ZWMP przedstawiona jest na *Rysunku [8.](#page-9-0)*

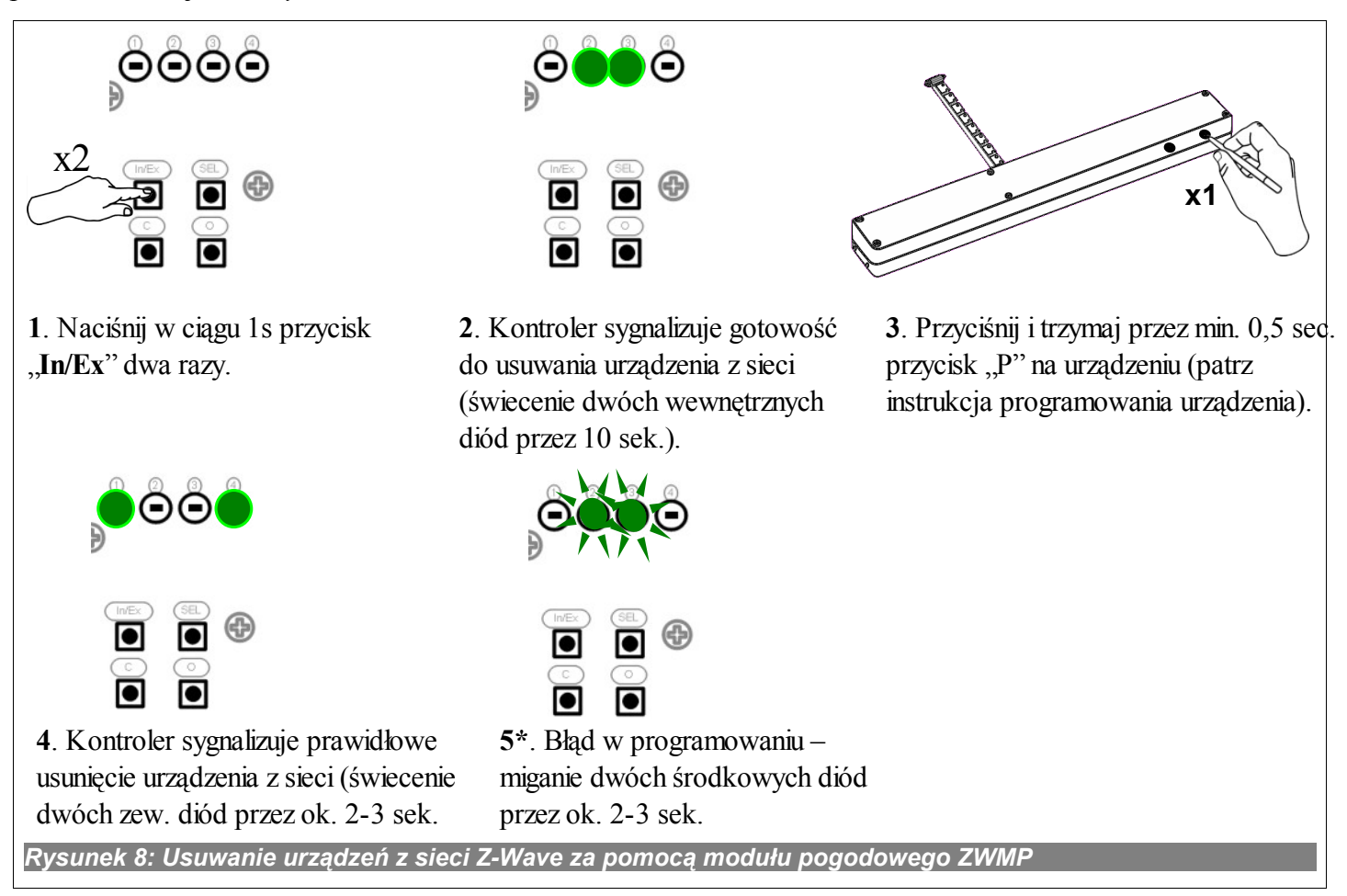

<span id="page-9-0"></span>\*) Błąd programowania wynika z faktu braku otrzymania odpowiedzi z urządzenia i może być to spowodowane:

- brakiem naciśnięcia przycisku programowania w ciągu 10 sekund od momentu sygnalizacji przez moduł gotowości do usunięcia urządzenia z sieci;
- dużą odległością pomiędzy modułem a usuwanym urządzeniem.

## **5 Parametry techniczne**

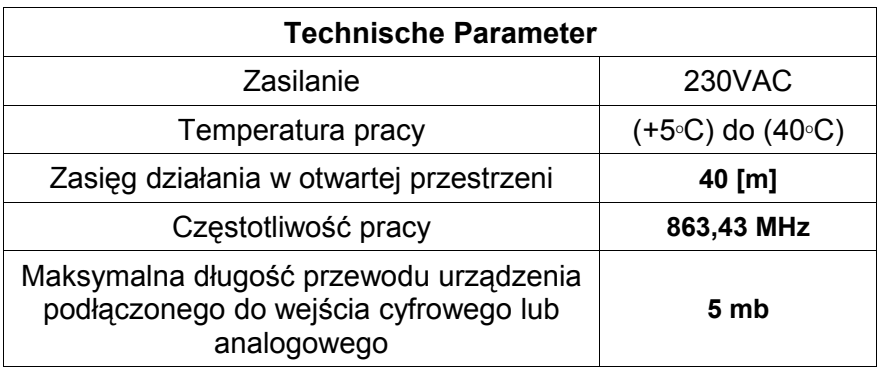

# **6 Sygnalizacja LED wejść cyfrowych i zasilania 12V DC**

Diody LED (*Rysunek 1, nr 6*) przy wejściach cyfrowych informują o aktywacji podłączonych czujników.

Dioda LED przy wejściu:

- nr 2 (*Rysunek 1, nr 9*) świeci się przy zwarciu styków wejścia;
- nr 3 (*Rysunek 1, nr 8*) świeci się po przekroczeniu prędkości wiatru aktywującej wejście (*domyślnie 30 km/h*);
- nr 4 (Rysunek 1, nr 7) świeci się przy zwarciu styków wejścia;
- 12VDC (Rysunek 1, nr 7) gaśnie jeżeli podłączony do modułu czujnik deszczu jest uszkodzony (zwarcie).

# **7 GWARANCJA**

Producent gwarantuje działanie urządzenia. Zobowiązuje się też do naprawy lub wymiany urządzenia uszkodzonego jeżeli uszkodzenie to wynika z wad materiałów i konstrukcji. Gwarancja ważna jest 24 miesiące od daty sprzedaży przy zachowaniu następujących warunków:

- Instalacji została dokonana przez osobę uprawnioną, zgodnie z zaleceniami producenta.
- Nie naruszono plomb i nie wprowadzono samowolnych zmian konstrukcyjnych.
- Urządzenie było eksploatowane zgodnie z przeznaczeniem wg instrukcji obsługi.
- Uszkodzenie nie jest efektem niewłaściwie wykonanej instalacji elektrycznej czy też działania zjawisk atmosferycznych.
- Za uszkodzenia powstałe w wyniku złego użytkowania i uszkodzenia mechaniczne producent nie odpowiada.

W przypadku awarii urządzenie należy dostarczyć do naprawy łącznie z Kartą Gwarancyjną. Wady ujawnione w okresie gwarancji będą usuwane bezpłatnie w czasie nie dłuższym niż 14 dni roboczych od daty przyjęcia urządzenia do naprawy. Naprawy gwarancyjne i pogwarancyjne wykonuje producent FAKRO PP. Sp. z o.o.

#### Certyfikat jakości:

#### Urządzenie

Model............................................................................................................................................ Numer seryjny............................................................................................................................... Sprzedawca.................................................................................................................................. Adres............................................................................................................................................ Data zakupu.................................................................................................................................. ...............................................................................................................

#### Podpis (pieczątka) osoby instalującej urządzenie

# **FAKRO PP Sp. z o.o.**

ul. Węgierska 144A 33-300 Nowy Sącz Polska [www.fakro.com](http://www.fakro.com/) tel. +48 18 444 0 444 fax. +48 18 444 0 333